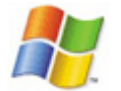

[einrichten\\_der\\_linux\\_druckerfreigabe\\_fur\\_windows\\_clients](https://deepdoc.at/dokuwiki/doku.php?id=einrichten_der_linux_druckerfreigabe_fur_windows_clients)

netsh winsock reset

Dann neu starten.

From: <https://deepdoc.at/dokuwiki/>- **DEEPDOC.AT - enjoy your brain**

Permanent link: **<https://deepdoc.at/dokuwiki/doku.php?id=windows&rev=1320417186>**

Last update: **2011/11/04 15:33**

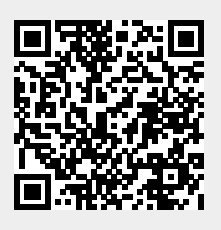